## **Ressources pour les étudiants**

#### **Brevet de technicien supérieur**

#### **« Cybersécurité, Informatique et réseaux, Électronique »**

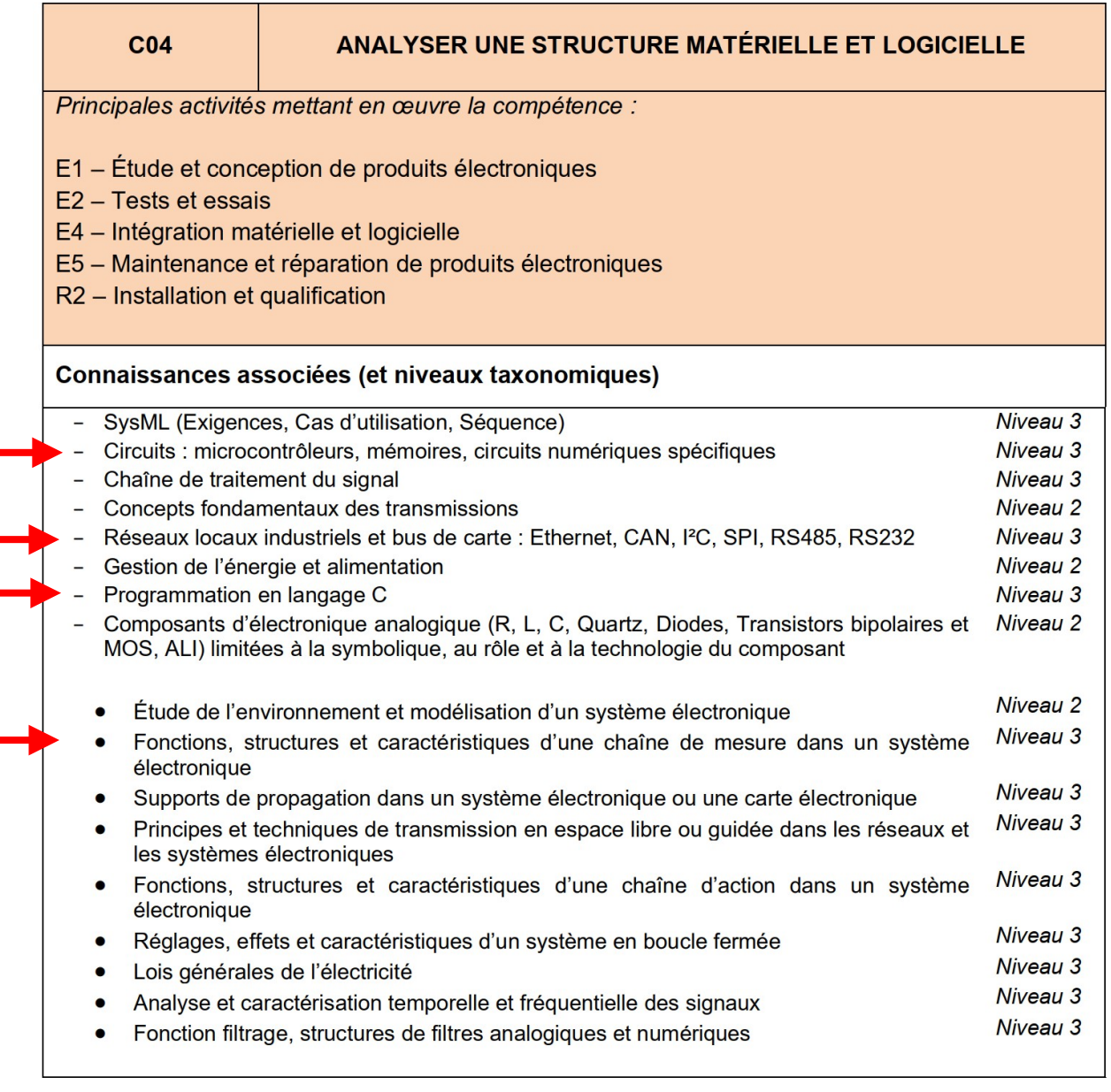

# **Le PWM Pulse Width Modulation**

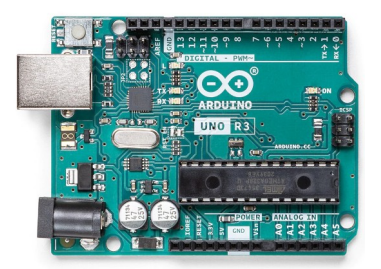

void setup() {

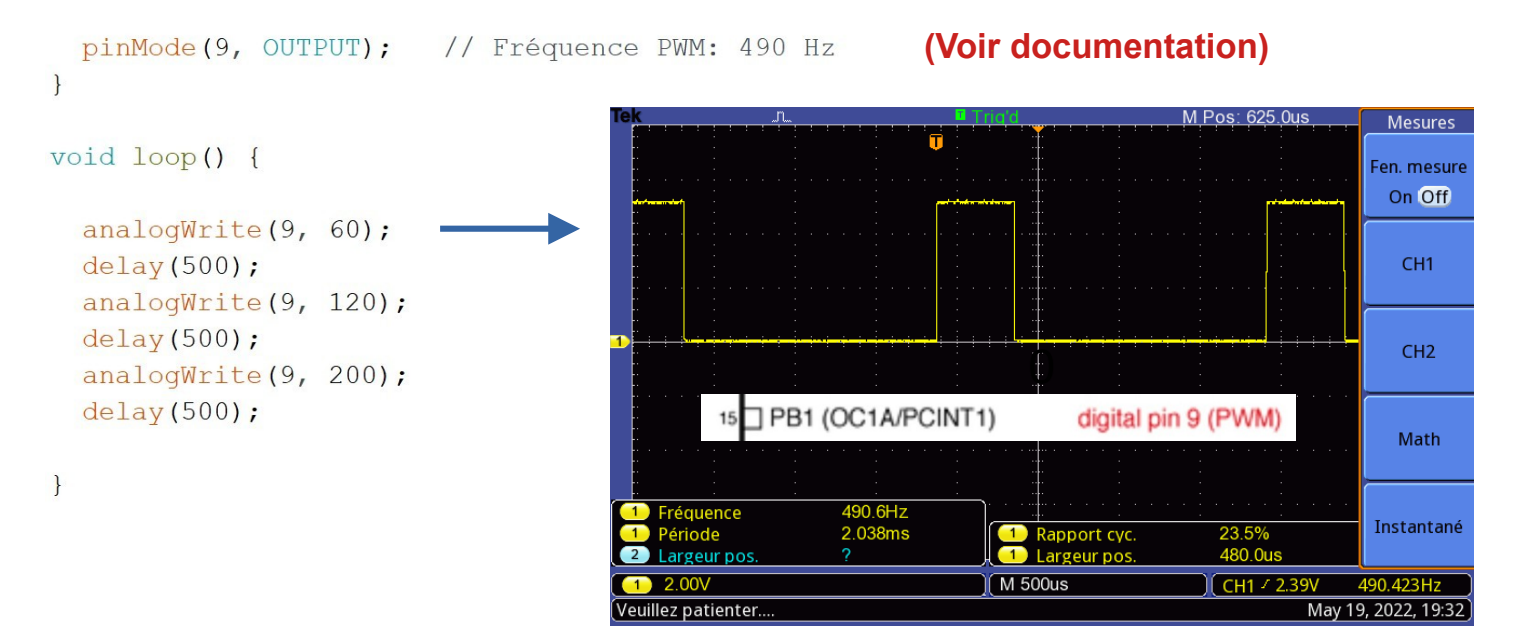

#### *Calcul du rapport cyclique*

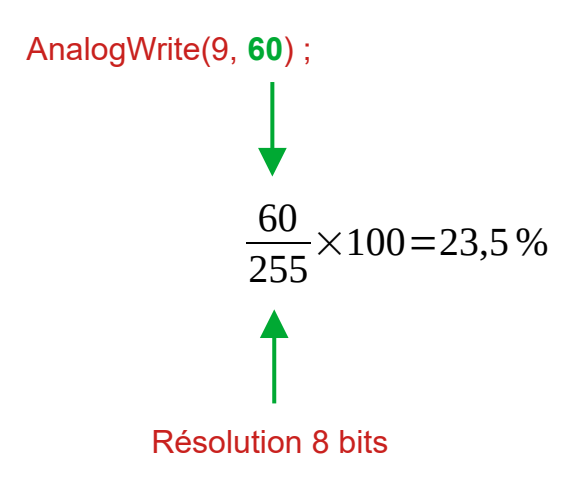

*Calcul de la largeur d'impulsion*

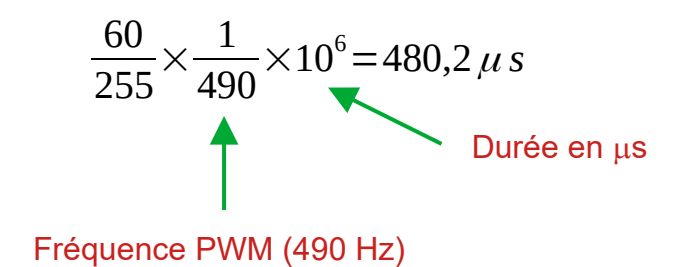

#### **Utilisation des registres**

*Paramétrage du générateur PWM*

void setup() {

```
Voir documentation constructeur
  pinMode(9, OUTPUT);
                                                                                               DS40002061A - page 133
// ------------------------- Initialisation PWM -----------------------------
  // Fast PWM : Freq = 16 MHz / N*(ICR1 + 1)// No prescaling \rightarrow N = 1
  // ICR1 = 3199 pour une fréquence 5 KHz
  // Set OC1A/OC1B on Compare Match, clear OC1A/OC1B at BOTTOM (inverting mode)
  TCCRIA = (1 \ll COM1A1) | (1 \ll COM1B1) | (1 \ll WGM11);Waveform Generation Mode 14
  // Fast PWM TOP(ICR1) - No prescaling
                                                                                                                            TOV1 Flag<br>Set on
                                                                                                                      Update of<br>∩CR1x at
                                                                                                                TOP
  TCCR1B = (1 \ll WGM13) | (1 \ll WGM12) | (1 \ll CS10);1 (Reserved)
                                                                       13-1Fast PWM
                                                                        14ICR1
                                                                                                                      BOTTOM
                                                                                                                            TOP
                                                                       151Fast PWM
                                                                                                                OCR1A BOTTOM
                                                                                                                            \sqrt{10P}// La fréquence (Voir formule)
  ICR1 = 3199;Note:
                                                                          1. The CTC1 and PWM11:0 bit definition names are obsolete. Use the WGM12:0 definitions. However, the functionality and location of these bits are compatible with previous versions of the timer.
  OCR1A = 1600;// Le rapport cyclique
   - - - - - - - - -void loop() {
  OCR1A = 1600;// Le rapport cyclique
  delay (1000) ;
  OCR1A = 800;// Le rapport cyclique
  delay (1000) ;
  OCR1A = 400;
                         // Le rapport cyclique
  delay (1000) ;
1
                                                                                 M Pos: 0.000s
                                                                                                        Mesures
                                                                                                      Fen. mesure
                                                                                                        On Off
                                                                                                         CH<sub>1</sub>
                                                                                                         CH215 PB1 (OC1A/PCINT1)
                                                                   digital pin 9 (PWM)
                                                                                                         Math
                                          5.000kHz
                     Fréquence
                                                                                                      Instantané
                      Période
                                          199.9us
                                                                Rapport cyc
                                                                                     12.6%
                                                             \overline{1}25.19us
                  \overline{\phantom{a}}Largeur pos.
                                                            Largeur pos
                                                                                                    5.00204kHz
                     2.00V
                                                           M 50.0us
                                                                                    CH1 \sqrt{2.43V}т
                 Veuillez patienter..
                                                                                               May 19, 2022, 23:46
                                                                   400
```

$$
\frac{400}{3199} \times \frac{1}{5 \, KHz} \times 10^3 = 25 \, \mu \, s
$$

 $\frac{400}{3199}$  × 100 = 12,5 %

## **Application : Générateur de signal carré**

// Générateur de signal carré de fréquence (Freq) et de rapport cyclique de 50% // Version 1.0 unsigned int Val; void Freq (unsigned int Freq Hz) {  $TCCR1A = (1 \ll COM1A1) | (1 \ll COM1B1) | (1 \ll WGM11);$  $TCCR1B = (1 \ll WGM13) | (1 \ll WGM12) | (1 \ll CS10);$ Val =  $(16000000 /$  Freq Hz)-1;  $ICR1 = Val;$ OCR1A = Val >> 1; // Le rapport cyclique de 50%  $\mathcal{L}$ **Val >> 1 équivaut à (Val / 2)**void setup() { pinMode(9, OUTPUT);  $\mathcal{E}$ void loop() {  $Freq(12500);$ // 12.5 KHz delay (10000) ;  $1/250$  Hz  $Freq(250);$ delay (10000) ;  $\mathcal{E}$ M Pos: 0.000s **Mesures** Fen. mesure On Off CH<sub>1</sub> CH<sub>2</sub> 15 PB1 (OC1A/PCINT1) digital pin 9 (PWM) Math 250.0Hz Fréquence Instantané 4.000ms 50.0% Période 1 Rapport cyc. 2 Largeur pos. Largeur pos. 2.000ms  $2.00V$  $(M 1.00<sub>ms</sub>)$ CH1 / 2.43V 250.114Hz Veuillez patienter. May 21, 2022, 17:13

## **USART et transfert de bloc mémoire**

```
String Text = "Année 2022";
```

```
void setup() {
 Serial.begin(9600); // Baud rate 9600
\mathcal{F}◎ COM8
void loop() {
                                            BTS SNIR - Année 2022
 // Messages à transmettre
                                            BTS SNIR - Année 2022
 Serial.print ("BTS SNIR");
                                            BTS SNIR - Année 2022
 Serial.print(" - ");
                                            BTS SNIR - Année 2022
 Serial.println(Text);
                                            BTS SNIR - Année 2022
                                            BTS SNIR - Année 2022
 delay(1000);\}BTS SNIR - Année 2022
```
*1.0) Utilisation des registres : Initialisation*

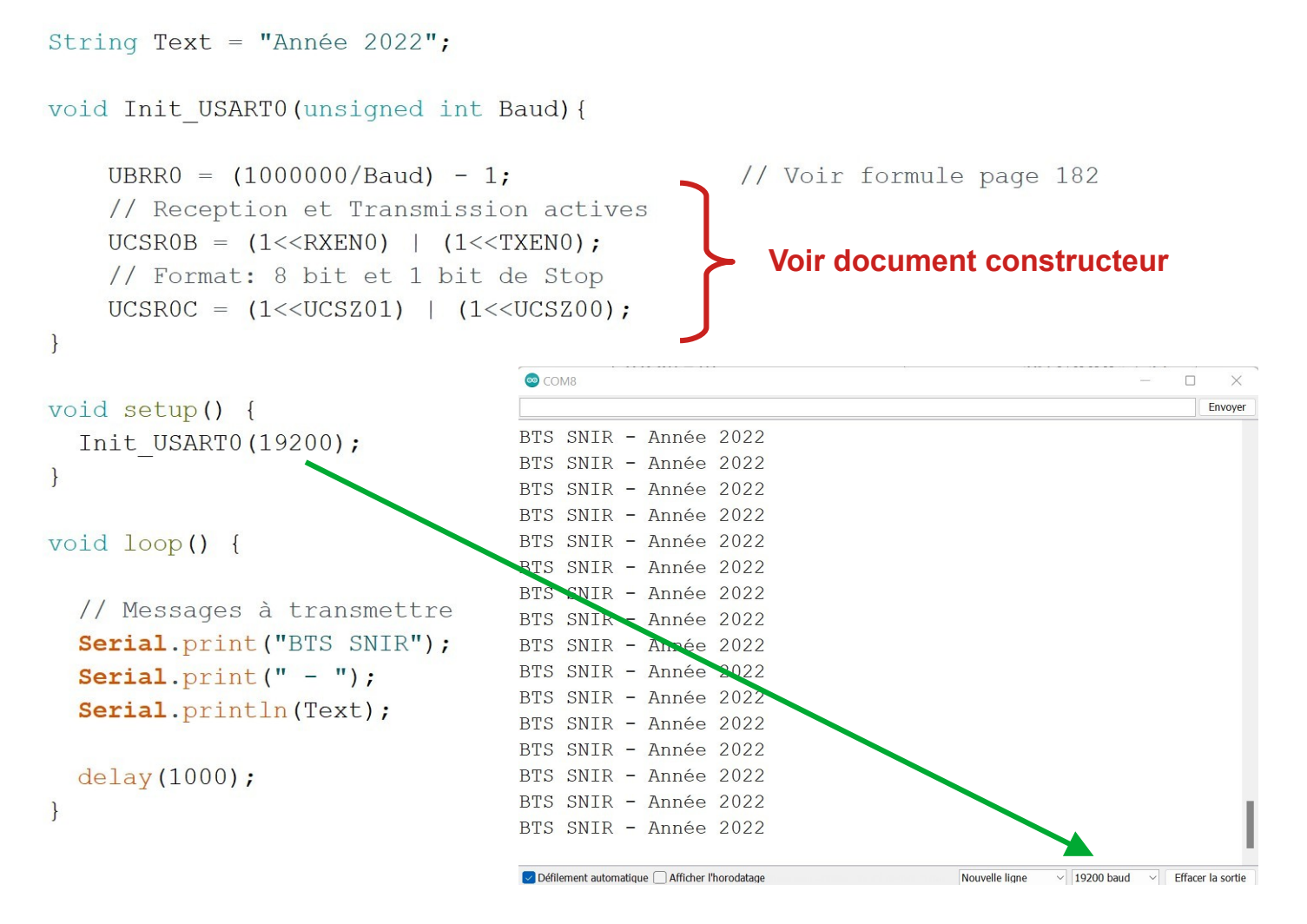

#### *1.1) Utilisation des registres : Transmission d'un caractère*

```
String Text = "Année 2022";
void Init USARTO (unsigned int Baud) {
     UBRR0 = (1000000/Baud) - 1;// Reception et Transmission actives
     UCSR0B = (1<<RXEN0) | (1<<TXEN0);// Format: 8 bit et 1 bit de Stop
     UCSRC = (1 \leq UCSZ01) | (1 \leq UCSZ00);
\mathcal{L}void USARTO Char (unsigned char Tx) {
     // Transfert n-1 terminé et aucune réception ?
                                                                                  Voir document 
     while ( ! (UCSROA & (1\leqUDREO)) ) {}
                                                                                    constructeurUDR0 = Tx;// Transfert du caractere
\bigg\}void setup() {
  Init USART0(19200);
                                          com<sub>8</sub>
                                                                                                    \Box\times\mathcal{L}Envoyer
                                          Hello
void loop() {
                                         Hello
                                         Hello
                                         Hello
  USARTO Char('H');
                                         Hello
  USARTO Char('e');
                                         Hello
                                         Hello
  USARTO Char('l');
                                         Hello
  USARTO Char(1!);
                                         Hello
  USARTO Char('o');
                                         Hello
  USARTO Char (0x0D) ;
                                         Hello
                                         Hello
  USARTO Char(0x0A);
                                         Hello
                                         Hello
  delay(1000);
                                         Hello
                                         He110\mathcal{E}H<sub>e</sub>11<sub>0</sub>\boxed{\checkmark} Défilement automatique \boxed{\phantom{\underline{\upphi}}} Afficher l'horodatage
                                                                                 Nouvelle ligne
                                                                                         \vee | 19200 baud \vee | Effacer la sortie
```
#### **Voir document constructeur page 200**

#### 20.11.2 UCSRnA - USART Control and Status Register n A

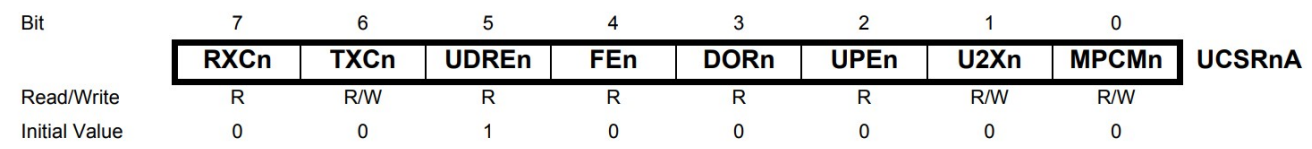

#### • Bit 5 - UDREn: USART Data Register Empty

The UDREn Flag indicates if the transmit buffer (UDRn) is ready to receive new data. If UDREn is one, the buffer is empty, and therefore ready to be written. The UDREn Flag can generate a Data Register Empty interrupt (see description of the UDRIEn bit). UDREn is set after a reset to indicate that the Transmitter is ready.

#### *1.2) Utilisation des registres : Transmission d'une chaîne de caractères*

```
void Init USARTO (unsigned int Baud) {
    UBRR0 = (1000000/Baud) - 1;
    // Reception et Transmission actives
    UCSR0B = (1<<RXEN0) | (1<<TXEN0);// Format: 8 bit et 1 bit de Stop
    UCSRC = (1 \leq UCSZ01) | (1 \leq UCSZ00);
\vertvoid USARTO Text (String Text) {
    unsigned int n;
    n = 0;// Fin de la chaine de caracteres?
    while (Text[n] := 0x00) {
        // Transfert n-1 terminé et aucune réception ?
        while ( ! (UCSR0A & (1 << UDRE0) ) ) { }
        UDR0 = Text[n];// Transfert du caractere
        n++;\left\{ \right\}// Retour chariot et début de ligne
    while(!(UCSROA & (1<<UDRE0)) ) {}
    UDRO = 0x0Dwhile( !(UCSROA & (1<<UDRE0)) ) {}
    UDR0 = 0x0A;\mathcal{E}◎ COM8
void setup() {
                                                          BTS SNIR - Année 2022 - Hello
  Init USART0(19200);
                                                          BTS SNIR - Année 2022 - Hello
\mathcal{L}BTS SNIR - Année 2022 - Hello
                                                          BTS SNIR - Année 2022 - Hello
void loop() {
                                                          BTS SNIR - Année 2022 - Hello
                                                          BTS SNIR - Année 2022 - Hello
  USARTO Text ("BTS SNIR - Année 2022 - Hello");
                                                          BTS SNIR - Année 2022 - Hello
  delay (1000) ;
                                                          BTS SNIR - Année 2022 - Hello
\mathcal{L}BTS SNIR - Année 2022 - Hello
                                                          BTS SNIR - Année 2022 - Hello
                                                          BTS SNIR - Année 2022 - Hello
                                                          BTS SNIR - Année 2022 - Hello
                                                          BTS SNIR - Année 2022 - Hello
                                                          BTS SNIR - Année 2022 - Hello
                                                          BTS SNIR - Année 2022 - Hello
                                                          BTS SNIR - Année 2022 - Hello
                                                          BTS SNIR - Année 2022 - Hello
```
BTS SNIR - Année 2022 - Hello

#### *1.3) Utilisation des registres : Réception d'un caractère*

```
unsigned int n;
void Init USARTO (unsigned int Baud) {
   UBRR0 = (1000000/Baud) - 1;UCSR0B = (1<<RXEN0) | (1<<TXEN0);UCSROC = (1 \leq UCSZ01) | (1 \leq UCSZ00);\mathcal{L}void USARTO Char (unsigned char Tx) {
   while ( ! (UCSROA & (1\leqUDREO) ) ) {}
   UDR0 = Tx;// Transfert du caractere
\mathcal{L}void USARTO Text (String Text) {
   n = 0:
   while (Text[n] := 0x00) {
      // Transfert n-1 terminé et aucune réception ?
      while( ! (UCSROA & (1\leqUDREO)) ) {}
      UDR0 = Text[n];n++;\uparrowwhile ( ! (UCSROA & (1<<UDREO) ) ) {}
   UDR0 = 0x0D;while ( ! (UCSROA & (1\leqUDREO) ) ) { }
   UDR0 = 0x0A;
\mathbf{R}unsigned char USARTO Rx (void) {
   // Attendre reception d'un caractere
                                            Voir document 
   while ( ! (UCSROA & (1<<RXCO)) ) ) { }
                                          constructeur page 189
   // renvoie le caractere recu
   return UDRO;
\mathcal{F}void setup() {
 Init USARTO (9600);
\mathcal{L}void loop() {
 while ( USARTO_Rx() != '?') {} Attendre la réception du caractère ( ? )
 USARTO Text ("Année 2022");
 delay(1000);
\left| \right|
```
#### *1.4) Utilisation des registres : Réception d'une chaîne de caractères*

```
unsigned int n;
unsigned char Rx USART0[256];
void Init USARTO (unsigned int Baud) {
   UBRR0 = (1000000/Baud) - 1;UCSR0B = (1<<RXEN0) | (1<<TXEN0);UCSROC = (1 \leq UCSZ01) | (1 \leq UCSZ00);
\left\{ \right.void USARTO Char (unsigned char Tx) {
   while ( ! (UCSROA & (1\leqUDREO) ) ) {}
   UDR0 = Tx;// Transfert du caractere
\mathcal{F}void USARTO Text (String Text) {
   n = 0;while (Text[n] := 0x00) {
       // Transfert n-1 terminé et aucune réception ?
       while ( ! (UCSR0A & (1\leqUDREO) ) ) { }
       UDR0 = Text[n];n++;
   \mathbf{R}while ( ! (UCSROA & (1<<UDRE0)) ) {}
   UDR0 = 0x0D;while( ! (UCSR0A & (1<<UDRE0)) ) {}
   UDR0 = 0x0A;\}void USARTO String Rx (void) {
   n = 0;Réception de la chaîne de caractères 
   dofdans Rx_USART0[ ]
     while ( ! (UCSROA & (1<<RXCO))) {}
    Rx USARTO[n] = UDRO;
     n++;Attendre la réception 
   ]while (Rx \text{USART0}[n-1] != 0x0A); -du caractère 0x0A
\mathcal{E}11 ----------
                  void setup() {
 Init USARTO (9600);
\mathcal{L}∞ COM8
void loop() {
 USARTO String Rx();
 USARTO Text (Rx USARTO) ;
                                           Première chaîne de caractères :
                           Année 2022
 delay(1000);
                                           Année 2022
\mathcal{E}Hello
                                           Seconde chaîne de caractères :
                                           Hello
                            2022
```
#### *1.5) Utilisation des registres : Transfert de donnée (INT16)*

```
int Rx INT;
// -------------------
void Init USARTO (unsigned int Baud) {
    UBRR0 = (1000000/Baud) - 1;
    UCSR0B = (1<<RXEN0) | (1<<TXEN0);UCSROC = (1 \leq UCSZ01) | (1 \leq UCSZ00);
\mathcal{F}11 -----
void USARTO INT Rx (void) {
    // Attendre le caractere de depart (:)
    dofwhile ( ! (UCSROA & (1<< RXC0) ) \{ \}\}while(UDRO != ':');
    // Reception de l'INT16
    while ( ! (UCSROA & (1<<RXCO)))(Réception de l'INT16
    *((char*)(&Rx INT) + 1) = UDR0;
                                                (2 octets)while ( ! (UCSROA & (1<<RXCO)))(* (char*) (&Rx INT) = UDRO;
\mathbf{R}void setup() {
  Init USARTO (9600);
\mathbf{R}∞ COM8
void loop() {
  USARTO INT Rx();
                                                       :.A
  Serial.print (Rx INT);
                                  11841
  Serial.print("\n\r");
  delay (1000) ;
                                  14906
\mathcal{F}:::
```
#### *1.6) Utilisation des registres : Transfert de donnée (float)*

```
float Rx Float;
11 ------
                void Init USARTO (unsigned int Baud) {
    UBRR0 = (1000000/Baud) - 1;
    UCSR0B = (1<<RXEN0) | (1<<TXEN0);UCSROC = (1 \leq UCSZ01) | (1 \leq UCSZ00);\mathcal{E}11 ---
void USARTO Float Rx (void) {
    dofAttendre le caractère
      while ( | (UCSROA & (1<<RXCO)) )|de départ ( : )\}while(UDRO != ':');
    // Reception du float
    while ( ! (UCSROA & (1<<RXC0)) ) { }
    *((char*)(&Rx Float) + 3) = UDR0;
    while ( ! (UCSROA & (1<<RXC0)) ) { }
    *((char*)(&Rx Float) + 2) = UDR0;
                                                  Réception du float
                                                     (4 octets)
    while ( | (UCSROA & (1<<RXCO)) )|*((char*)(&Rx Float) + 1) = UDR0;
    while ( | (UCSROA & (1<<RXCO)) )|*((char*)(&Rx Float)) = UDR0;
\mathcal{E}// --------------------------
void setup() {
  Init USARTO (9600);
                                   ◎ COM8
\mathcal{F}:C#33
void loop() {
                                  163.20
  USARTO Float Rx();
                                  63.30
  Serial.print(Rx Float);
                                                       :B}33
                                  215.40
  Serial.print("\n\r");
  delay (1000) ;
                                                 :CWff
\left\{ \right.
```
#### *1.7) Interfaçage avec Python (Le programme Arduino)*

```
// Liaison avec Python
unsigned int n;
11 ------------------
                                  ---------------
void Init USARTO (unsigned int Baud) {
   UBRR0 = (1000000/Baud) - 1;UCSR0B = (1<<RXEN0) | (1<<TXEN0);UCSROC = (1 \leq UCSZ01) | (1 \leq UCSZ00);\mathcal{L}void USARTO Text (String Text) {
   n = 0;while (Text[n] := 0x00) {
       // Transfert n-1 terminé et aucune réception ?
       while ( ! (UCSR0A & (1\leqUDREO) ) ) {}
       UDR0 = Text[n];n++;\mathcal{F}while( !(UCSROA & (1<<UDRE0)) ) {}
    UDR0 = '\r';while ( ! (UCSR0A & (1\leqUDREO) ) ) {}
   \mathcal{L}// ----------------------
                             _________________________________
unsigned char USARTO Rx (void) {
    // Attendre reception d'un caractere
   while ( | (UCSROA & (1<<RXCO)) ) |// renvoie le caractere recu
   return UDRO;
\mathcal{L}void setup() {
  Init USARTO (9600);
\uparrow? envoyé par Python
void loop() {
 if (USARTO Rx() == '?') {USARTO Text ("Connexion avec le programme Python"); }
  if (USARTO Rx() == \langle '>') {USARTO Text("Technologie"); }
 delay(200);
\mathcal{E}Réception et affichage
```
#### *1.8) Interfaçage avec Python (Le script Python)*

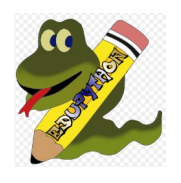

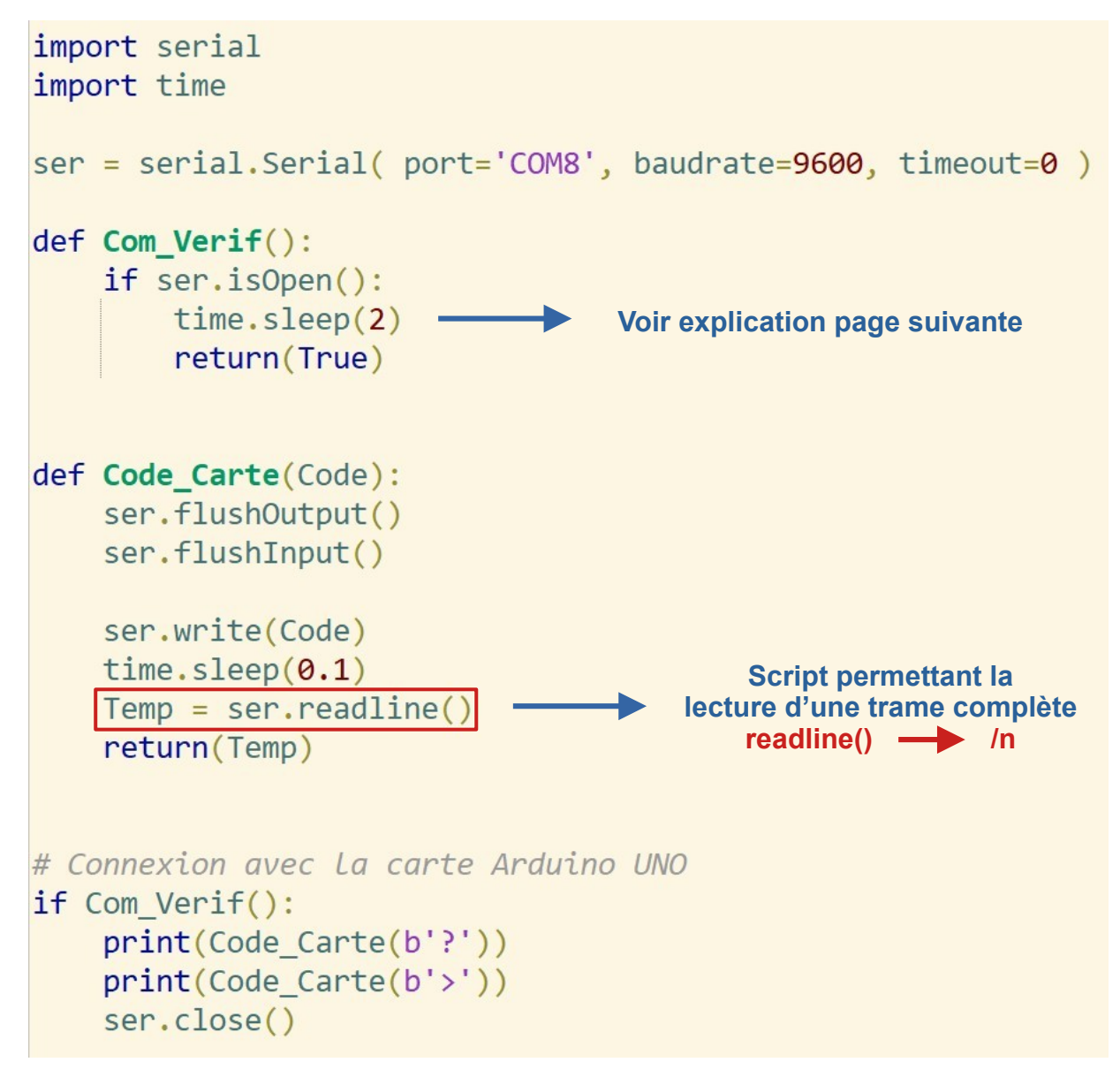

*Après exécution du script*

```
*** Console de processus distant Réinitialisée ***
b'Connexion avec le programme Python\r\n'
b'Technologie\r\n'
\rightarrow
```
*Rappels du programme Arduino*

```
if (USARTO Rx() == '?') {USARTO Text ("Connexion avec le programme Python"); }
if (USARTO Rx() == '>') {USARTO Text ("Technologie"); }
```

```
while ( ! (UCSROA & (1<<UDRE0)) ) { }
UDR0 = ' \rvert r';while ( ! (UCSR0A & (1\leqUDREO) ) ) {}
UDR0 = '\n\ln';
```
![](_page_13_Figure_0.jpeg)

un *Reset de la carte Arduino est créé*

#### *1.9) Interfaçage avec Python (Le programme Arduino UNO) (Transfert de données → capteur par exemple)*

```
INT_Transfert Mes_programmes
// Mes programmes
void Init USARTO (unsigned int Baud) {
    UBRRO = (1000000/Baud) - 1;UCSR0B = (1<<RXEN0) | (1<<TXEN0);UCSROC = (1 \leq UCSZ01) | (1 \leq UCSZ00);and conservation in the term of the conservation in the second conservation
unsigned char USARTO Rx (void) {
   // Attendre reception d'un caractere
   while ( | (UCSROA & (1<<RXCO)) ) |// renvoie le caractere recu
    return UDRO:
void USARTO Char (unsigned char Tx) {
   while( !(UCSR0A & (1<<UDRE0)) ) {}
    UDR0 = Tx;\frac{1}{2}---------------------------
void USARTO INT Tx (unsigned int INT16) {
   while( | (UCSROA & (1<<UDREO)) )|Transmission de l'INT
   UDR0 = * ((char*) (&INT16) + 1);
                                                                (2 octets)
    while ( ! (UCSROA & (1 << UDREO) ) ) {}
    UDR0 = * (char*) (&INT16);
unsigned int nbr;
void Transfert Data (void) {
                                                                Format de transmission
 USARTO Char(':');
                                                         :(Nombre de données)(Les données)USARTO INT Tx (Buf INT[0]);
 for (nbr = 0; nbr < Buf INT[0]; nbr++) {
    USARTO INT Tx(Buf INT[nbr+1]);
  \mathbf{R}
```

```
INT_Transfert
               Mes_program
```
unsigned int Buf INT[256]; void setup() { Init USARTO (9600); // Simulation d'acquisition de données Buf  $INT[0] = 10;$ // 1ere donnée -> le nombre de donnée Buf INT[1] = 238; Buf INT[2] = 190; Buf INT[3] = 186; Buf INT[4] = 172; Buf INT[5] = 168; Buf INT[6] = 10; Buf INT[7] = 13; Buf INT[8] = 27; Buf INT[9] = 35; Buf INT[10] = 1250; // Note 0x0A (\n) = 10 et 0x0D (\r) = 13  $\mathbf{R}$ void  $loop()$  { if (USARTO Rx() == 'B') { Transfert Data(); }

#### *1.9.1) Interfaçage avec Python (Le script Python) (Transfert de données → capteur par exemple)*

![](_page_15_Picture_1.jpeg)

![](_page_15_Figure_2.jpeg)

#### *Après exécution du script*

```
*** Console de processus distant Réinitialisée ***
b':\x00\n\x00\xee\x00\xbe\x00\xba\x00\xac\x00\xa8\x00\n\x00\r\x00\x1b\x00#\x04\xe2'
b'\x00\n\x00\xee\x00\xbe\x00\xba\x00\xac\x00\xa8\x00\n\x00\r\x00\x1b\x00#\x04\xe2'
[10, 238, 190, 186, 172, 168, 10, 13, 27, 35, 1250]['10', '238', '190', '186', '172', '168', '10', '13', '27', '35', '1250']
10 données
>>>
```
#### *2) Interfaçage avec Python (Commande de la carte Arduino) (Générateur de signal carré commandé avec Python)*

```
Signal Carre python
               USART0
void Init USARTO (unsigned int Baud) {
    UBRR0 = (1000000/Baud) - 1;
    UCSR0B = (1<<RXEN0) | (1<<TXEN0);UCSROC = (1 \leq UCSZ01) | (1 \leq UCSZ00);\mathcal{L}void USARTO Tx (unsigned char Tx) {
    // Transfert n-1 terminé et aucune réception ?
    while( ! (UCSR0A & (1\leqUDREO)) ) {}
    UDR0 = Tx;// Transfert du caractere
\mathcal{L}unsigned char USARTO Rx (void) {
    // Attendre reception d'un caractere
    while ( ! (UCSROA & (1<<RXCO)) ) ) { }
    // renvoie le caractere recu
    return UDRO;
\mathcal{L}unsigned int Signal Freq;
void Signal Carre Freq (void) {
    // Reception de la fréquence
    while ( ! (UCSROA & (1<<RXCO)) ) { }
    *((char*)(&Signal Freq) + 1) = UDR0;
    while ( ! (UCSROA & (1<<RXC0) ) \{\}* (char*) (&Signal Freq) = UDRO;
    // Programme du générateur de signal carré (duty cycle 50%)
    Carre Freq(Signal Freq);
\mathcal{L}
```
## *Suite du programme Arduino*

```
Signal_Carre_python
               USART0
unsigned int Val;
void Carre Freq (unsigned int Freq Hz) {
  TCCRIA = (1 \ll COM1A1) | (1 \ll COM1B1) | (1 \ll WGM11);TCCR1B = (1 \ll WGM13) | (1 \ll WGM12) | (1 \ll CS10);Val = (16000000 / Freq Hz)-1;
  ICR1 = Val;OCR1A = Val \gg 1:
  USARTO Tx('A');Acknowledge (Arduino signifie la réception de la donnée)USARTO Tx('C');USARTO Tx('K');USARTO Tx('n');Python : readline() - /n
                     \mathcal{L}11 -------
                      -------------------------
void setup() {
  Init USARTO (9600);
 pinMode(9, OUTPUT);
  Carre Freq(1000);
\mathbf{R}void loop() {
 if (USARTO Rx() == ':') { Signal Carre Freq(); }
 delay(200);
\}
```
#### *2.1) Interfaçage avec Python (Commande de la carte Arduino)*

![](_page_18_Picture_1.jpeg)

```
Après exécution du script
```
\*\*\* Console de processus distant Réinitialisée \*\*\* b'ACK\n'  $\rightarrow$ 

![](_page_18_Figure_4.jpeg)

![](_page_18_Picture_5.jpeg)

#### **Le Convertisseur Analogique - Numérique**

![](_page_19_Picture_1.jpeg)

#### *3) Le programme Arduino*

```
void Init CAN (char Factor) {
  ADCSRA = 0b000000000 | Factor;
\left| \right|// ----------------------------
// Mode Single Conversion
unsigned int Start MUX CAN (char MUX) {
  ADMUX = 0b01000000 | MUX; // Selection de l'entrée (page 258)<br>ADCSRA |= 0b11000000; // ADC enable, Start conversion
  // Attendre conversion complete (ADIF) et update registres
  while( (ADCSRA & 0b00010000) == 0x00 { }
  ADCSRA &= 0b00000111;// ADC disable, Factor
- return (ADCL | (ADCH \langle\langle 8 \rangle) ;
                                               10 bits de résolution
\mathcal{F}2^{10} = 1024// -----------------------------
void setup() {
  Init_CAN(0x05); // Divisor Factor 32 (voir page 259)
  \texttt{Serial}. begin(9600);
\rightarrow◎ COM8
void loop() {
                                                              768
  Serial.println( Start MUX CAN(0x00));
  delay(1500);510Serial.println( Start MUX CAN(0x01));
                                                              254
  delay (1500) ;
  Serial.println( Start MUX CAN(0x02));
                                                              768
                                                     A2delay (1500) ;
                                                              510
\mathcal{L}254
```
When ADCL is read, the ADC Data Register is not updated until ADCH is read. Consequently, if the result is left adjusted and no more than 8-bit precision is required, it is sufficient to read ADCH. Otherwise, ADCL must be read first, then ADCH.

## **Les Interruptions**

![](_page_20_Picture_1.jpeg)

*Timer0 - Interruption*

(PCINT18/INT0) PD2 #define Test 2 digital pin 2 void Init Timer0(void) {  $TCNT0 = 0x00;$  $TCCROA = 0x00;$ // Normal port operation, // OCOA disconnected. // Clock Select Bit /64  $TCCROB = 0x03;$  $OCROA = 49;$ // OCRA = 49 pour T ms  $\rightarrow$  0.2ms // OCRA =  $250 \times T$  ms - 1  $TIMEKO = 0b00000010;$ // Compare Match A, // Interrupt Enable.  $\rightarrow$  $11$  ------------Autoset ISR (TIMERO COMPA vect) {  $TCNT0 = 0x00;$ digitalWrite(Test, HIGH); digitalWrite(Test, LOW);  $\}$  $11$  ---------(PCINT18/INT0) PD2<sup>4</sup> digital pin 2 void setup() {  $cli()$ ; Annuler<br>onfig. aut pinMode(Test, OUTPUT); -80.0m<br>1.69V Max<br>**D** Largeur pos 5.28V<br>3.187us digitalWrite(Test, LOW);  $(M 1.00us$  $C$ H1  $\overline{2}$ 14 2022 20 Init Timer0();  $sei()$ ; **Global Interrupt Enable SEI**  $\rightarrow$ **CLI** Global Interrupt Disable  $11$  ---------void loop() { // Voir interruption  $\}$ M Pos: 0.000s Autoset  $\mathbf{m}$ (PCINT18/INT0) PD2 digital pin 2 Annuler  $C-C$  $5.12V$ Moyenne 211mV Config. auto. 200.0us Période <sup>1</sup> Fréquence 5.000kHz  $\bullet$  2.00V  $(M 100us$ 5.00219kHz CH1 / 2.43V Jun 04, 2022, 20:36 Veuillez patienter.

#### **Traitement de données**

![](_page_21_Picture_1.jpeg)

*Moyenne flottante sur 10 valeurs*

#### *Le programme test Arduino*

![](_page_21_Figure_4.jpeg)

#### *Version tableur*

![](_page_22_Picture_101.jpeg)

![](_page_22_Figure_2.jpeg)

# **Applications avec la carte**

# **ROMEO V.2**

RoMeo V2 Pinout

![](_page_23_Figure_3.jpeg)

24/32

*Microcontrôleur : ATmega 32U4*

### **Application robotique**

*PWM - CAN - Interruptions*

#### *1) Le driver moteurs (L298)*

![](_page_24_Figure_3.jpeg)

![](_page_24_Figure_4.jpeg)

![](_page_24_Figure_5.jpeg)

**Configuration Lock Anti Phase Drive**

**ATmega 32U4**

#### $15.$ 10-bit High Speed Timer/Counter4

#### $15.1$ **Features**

- Up to 10-Bit Accuracy
- Three Independent Output Compare Units
- Clear Timer on Compare Match (Auto Reload)
- Glitch Free, Phase and Frequency Correct Pulse Width Modulator (PWM)
- Enhanced PWM mode: one optional additional accuracy bit without effect on output frequency
- Variable PWM Period
- Independent Dead Time Generators for each PWM channels
- Synchronous update of PWM registers
- \* Five Independent Interrupt Sources (TOV4, OCF4A, OCF4B, OCF4D, FPF4)
- High Speed Asynchronous and Synchronous Clocking Modes
- · Separate Prescaler Unit

#### *1.1) Programme d'initialisation – Le Timer 4*

Romeo\_V2\_prog § PWM\_Timer4 § // PWM résolution de 8 bits (Timer 4) // Broche D7: PE6 (Enable) // Broche D6: PD7 (OC4D) // Broche D5: PC6 (OC4A) // Broche D4: PD4 (Enable) unsigned char Freq Timer4; // Freq PWM en Hz // Renvoie la valeur de OCR4C unsigned char Init PWM Timer4 (unsigned int Freq PWM) { DDRD  $| = 0b10010000;$  // PD7 (OC4D) et PD4 (Enable) -> Output<br>DDRC  $| = 0b01000000;$  // PC6 (OC4A) -> Output DDRE  $| = 0b01000000;$  // PE6 (Enable) -> Output // Freq T4 =  $250000$  Hz TCCR4B = 0b10000111; // Prescaler /64 // Page 169: Bit 0 - PWM4D: Pulse Width Modulator D Enable // When set (one) this bit enables PWM mode based on comparator OCR4D.  $TCCRAC = 0b00001101;$  $TCCR4D = 0x00;$ //  $OCR4C = (250000/Freq PWM) - 1$ // OCR4C = 82 donnera une fréquence PWM de 3KHz Freq Timer4 =  $(250000/Freq$  PWM) - 1;  $OCR4C = Freq Timer4;$ // Moteur à l'arrêt (Lock Anti Phase Drive)  $OCR4A = Freq Timer4 \gg 1;$  $OCR4D = OCR4A;$ // Page 167: Bit 1 - PWM4A: Pulse Width Modulator A Enable // When set (one) this bit enables PWM mode based on comparator OCR4A.  $TCCRAA = 0b01000010;$  $TCNT4 = 0x00;$ PORTE  $| = 0b01000000;$  // Broche D7: PE6 (Enable) PORTD  $| = 0b00010000;$  // Broche D4: PD4 (Enable) return (Freq Timer4);

#### *Suite (programme d'initialisation – Le Timer 4)*

```
Romeo_V2_prog § PWM_Timer4 §
// IDE -> Type de carte: Arduino Léonardo
void setup() {
  Init_PWM_Timer4(2000);
\}void loop() {
\}
```
![](_page_26_Picture_23.jpeg)

#### *1.2) Programme d'initialisation (Le Timer 4) - Modification du registre TCCR4B -*

![](_page_27_Figure_1.jpeg)

![](_page_27_Picture_73.jpeg)

![](_page_27_Figure_3.jpeg)

#### • Bit 7 - PWM4X: PWM Inversion Mode

When this bit is set (one), the PWM Inversion Mode is selected and the Dead Time Generator outputs, OC4x and OC4x are inverted.

#### *1.3) Programme d'initialisation (Le Timer 1 et interruption)*

```
Romeo_V2_prog PWM_Timer4 Timer1_CAN
// Timer 1 avec interruption
// Prise de mesure ADC toutes les T1 ms
// ADC Auto Trigger -> Timer/Counter1 Compare Match B .
// Point test sur la broche D2
void Init Timer1 (unsigned int T1 ms) {
  DDRD | = 0b00000010;// PD1 (D2 - Point test) -> Output
  TCCRIA = 0x00;// Mode normal, prescaler /64
  TCCR1B = 0x03;OCR1B = 250*T1 ms - 1;TIMEK1 = 0b00000100;// Bit 2 - OCIE1B: Timer/Countern
                                // Output Compare B Match Interrupt Enable
  TCNT1 = 0x00;\rightarrow// Gestion de l'interruption Timer 1
ISR (TIMER1 COMPB vect) {
  TCNT1 = 0x00;PORTD ^{\wedge} = 0b00000010;
                            // XOR \rightarrow Toggle\left| \right|Romeo_V2_prog PWM_Timer4 Timer1_CAN
// IDE -> Type de carte: Arduino Léonardo
void setup() {
  cli();
  Init PWM Timer4(2000);
  Init Timer1(100);
                                                      □ Arme
                                                                          M Pos: 0.000s
                                                                                           Autoset
  sei();
\left| \right|\Boxvoid loop() {
\}100msAnnuler
                                            5.04V
                                                                             2.51VC - CMoyenne
                                                                                          Config. auto.
                             Période
                                            200.0ms
                                                          Fréquence
                                                                             5.000Hz
                             2.00VM 50.0ms
                                                                            CH1 / 640mV< 10 HzVeuillez patienter.
                                                                                     Jun 13, 2022, 18:14
```
#### *1.4) Le Timer 1, le CAN et interruptions*

![](_page_29_Figure_1.jpeg)

#### *1.4) Suite du programme*

```
Romeo_V2_prog § PWM_Timer4 Timer1_CAN
// IDE -> Type de carte: Arduino Léonardo
unsigned char PWM Val;
void setup() {
  cli();
  PWM Val = Init PWM Timer4(2000);
  Init Timer1(100);
  Init CAN(0x05, 1.25);
                                // Divisor Factor 32
                                 // AO = 1.25v -> Arret moteurs
  sei();
  // Pour le test
                           1/30<sup>o</sup>
  OCR4A = PWM Val * 0.3;OCR4D = PWM Val * 0.7;1/70%
\mathbf{R}void loop() {
\mathcal{L}
```
![](_page_30_Picture_53.jpeg)

#### *1.4.1) Essai*

![](_page_31_Figure_1.jpeg)

![](_page_31_Figure_2.jpeg)

32/32